## TRANSFERRING EMPLOYEES BETWEEN VSL UNITS

### CS-EXEMPT

Units should follow these steps to update PEALEAV and the VSL Application when an employee **transfers** to a new unit and remains in the **same** Civil Service-Exempt **e-class**.

#### **STEP 1:** UNIT 1 (CURRENT/TERMINATING UNIT) PROCESS

- $\Box$  Ensure employee submits all leave usage from the beginning of the current reporting year (August) through the last day of employment in the current unit, in the VSL application
- $\Box$  Verify supervisor has approved all usage for current position in the VSL application
- $\Box$  No later than **the last day** of employment in the current unit:
	- $\Box$  Verify that the current reporting year's (August) starting balances in the Starting Balance box on the Setup Employees page in VSL match the *Begin Balance Hours* field on the current (terminating) job in PEALEAV for both VACA and SICK
		- If the beginning balances are incorrect update the hours in the *Begin Balance Hours* field in PEALEAV and/or VSL, as appropriate
	- $\Box$  Manually calculate accruals from the beginning of the reporting year (August) through the end date of the current position and verify accruals are accurate in the *Accrued Hours* field on the current position in PEALEAV for both VACA and SICK
		- Please see the *CS-Exempt-VSL-Partial Pay Period-Partial Year-Leave Accrual Calculator* for additional information on figuring accruals, if necessary.
		- If the accruals are incorrect in PEALEAV please update the hours in the *Accrued Hours* field
- $\Box$  **DO NOT** update usage in PEALEAV unless the transfer coincides with the May or August reporting periods
- $\Box$  Remove Approver(s) from employee's record on the Setup employees tab
- ☐ Select new unit from Processing Unit dropdown and click "Set Unit" button

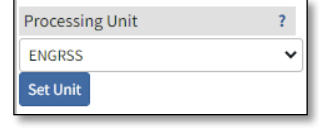

- Please contact the new unit's HR contact for assistance with the correct processing unit if you are uncertain
- Please consult the **HR** Department Contacts list if you are uncertain who to contact
- $\Box$  Notify the new unit's HR contact (HR Department Contacts), that the employee's record has been transferred in VSL, include the following information:
	- Confirm August beginning balances are correct in PEALEAV & VSL

# TRANSFERRING EMPLOYEES BETWEEN

- Confirm accruals from August through end date of current position are correct in PEALEAV
- If transferring the record during the May or August reporting periods indicate if the usage from BW19-BW10 for May reporting or from BW11-BW18 for August reporting has been reported in PEALEAV
	- o DO NOT REPORT USAGE IN PEALEAV OUTSIDE OF THE MAY AND AUGUST REPORTING PERIODS

### **STEP 2:** UNIT 2 (NEW UNIT) PEALEAV PROCESS

- $\Box$  Once the final calc for the previous position is complete:
	- $\Box$  Verify notice was received from previous unit confirming beginning balances/accruals are correct in PEALEAV and VSL
	- ☐ Move hours from the *Begin Balance Hours* and *Accrued Hours* fields on the terminated CS-Exempt position to the *Begin Balance Hours* and *Accrued Hours* fields on the new CS-Exempt position in PEALEAV, **include processor's netid with change reason**
		- If the transaction missed calc update partial pay period accruals in the *Accrued Hours* field on the new CS-Exempt job using the *CS-Exempt VSL-Partial Pay Period-Partial Year-Leave Accrual Calculator*.
		- If transferring the record during the May and August reporting periods and the previous unit indicates usage was reported on the old position move *Taken Hours* to new position, as well
	- ☐ Zero out *Begin Balance Hours, Accrued Hours, Accrued Days, Taken Hours, Current Available Hours* and *Current Available Days* fields on the terminated CS-Exempt position

### **STEP 3:** UNIT 2 (NEW UNIT) VSL APPLICATION PROCESS

- $\Box$  Once balances have been transferred to new position in PEALEAV:
	- ☐ Confirm the *Begin Balance Hours* on the new CS-Exempt position in PEALEAV match the (August-BW19) starting balances for the reporting year in the Starting Balance box on the Setup Employees page in VSL and all balance information has been zeroed out on the previous position
	- $\Box$  Add new approver(s)
	- $\Box$  Confirm %FTE, Period and Leave Accrual Types are correct in the Appointment section. If they need updated refer to the VSL-HR User Guide (CS-Exempt) for additional instructions.
	- $\Box$  Review the Periodic Reporting, Weekend Submission, and FMLA sections to ensure settings for employee are consistent with the unit's business practices and requirements of the position